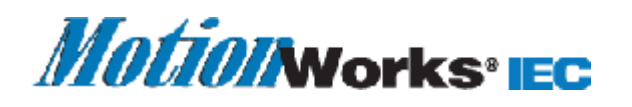

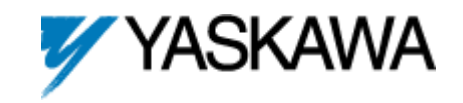

## **Zipping a project**

To create project backups, projects can be zipped into archive files. This zip archive then contains all files which belong to the project, i.e., the project file \*.mwt itself, the code worksheets, variable declarations and some internal files which are necessary to restore the project from the archive.

*It is recommended to zip projects regularly, e.g. once a day, and to save archives on a backup storage medium to avoid any loss of data.* 

Zipping a project is performed in the 'Save/Zip Project as' dialog. To activate the available zip options, first select the entry 'Zipped Project Files (\*.zwt)' in the list box 'File type'.

## **Zip options**

The basic zip operation (without using any of the options described below) zips the following files into the archive: All POUs, the data type worksheets and all configuration data. The result is a small archive file.

When zipping a project, you can **additionally** zip libraries, the frontend code (hardware-independent compiler output) and pagelayouts together with your project files into the same archive. For that purpose, the dialog 'Save/Zip Project as' provides several options, which can be selected in conjunction with the zip operation. It is possible to use only one option or several options at the same time.

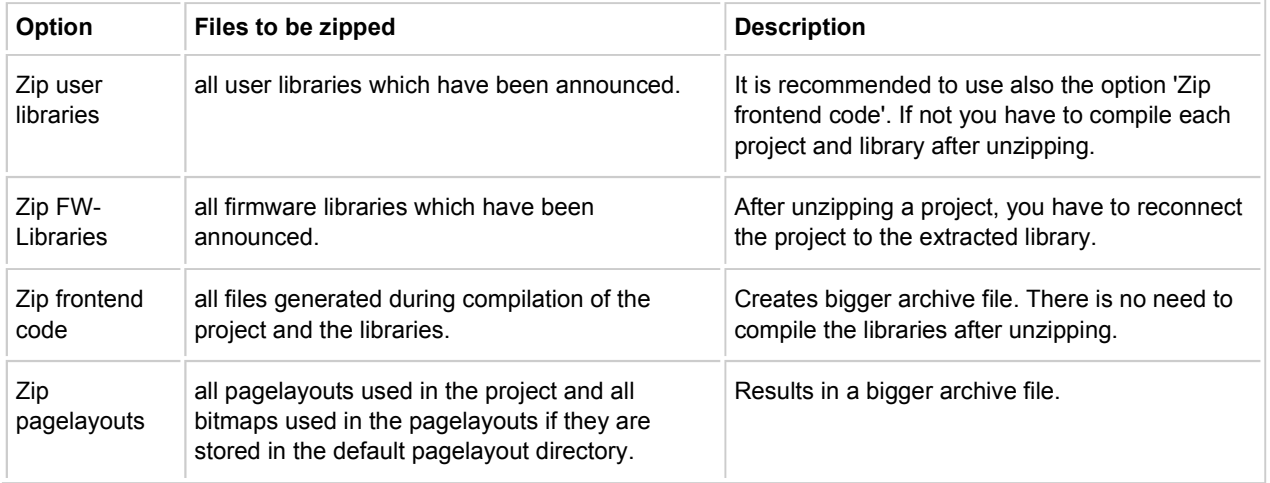

## **How to zip a project**

- 1. Select the menu item 'Save Project as / Zip Project As' in the 'File' menu. The 'Save/Zip project as' dialog appears.
- 2. Open the list box 'File type:' and select the entry 'Zipped Project Files (\*.zwt)'. The checkboxes for selecting the

'Zip Options' become active.

- 3. Select the target directory and enter an archive name.
- 4. Check the desired zip options.
- 5. Click the 'Zip' button. The completion of the zipping process is displayed in a message box.

*Automatic backup: The system provides an automatic backup feature. This means that you can define, whether the system creates a project backup, each time you close the project or if a user-defined time interval has elapsed. To define these settings, please call the dialog 'Options' and open the page 'Backup'.* 

*Important: If the automatic backup feature is activated, the system does not overwrite backups which are created manually by the use of the menu item 'Save project as/Zip project as...'. The system rather creates a backup file which is named project\_name\_back.zwt.*